## **Regarder You Tube sans ouvrir votre navigateur**

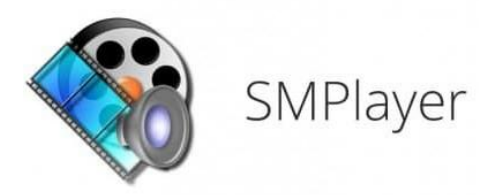

Pourquoi me diriez-vous ? Le fait de ne pas ouvrir le navigateur permet de lire une vidéo sans monopoliser beaucoup de ressources. Comme vous le voyez ci-dessous et à l'aide de l'outil "gestionnaire des tâches", 1.3% de mon processeur et un peu moins de 100 mo de mémoire vive en utilisant SMPlayer.

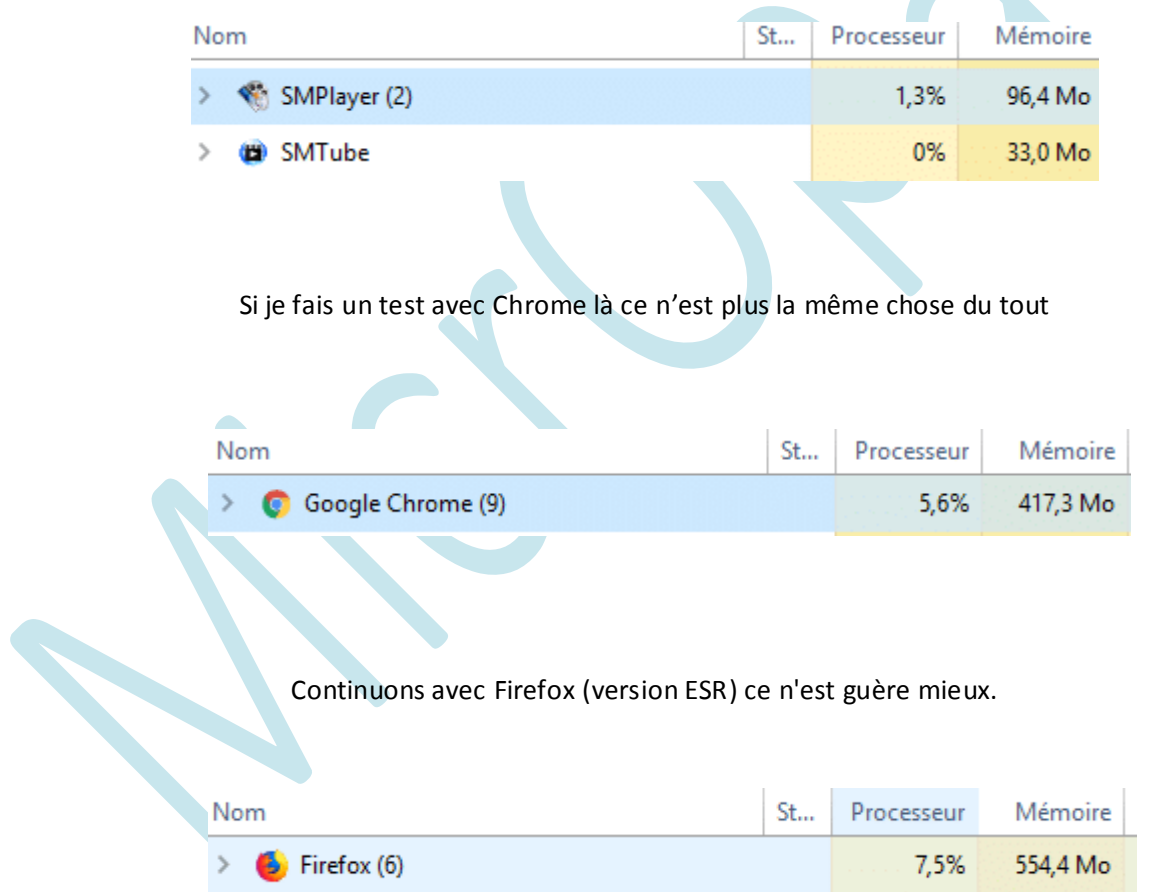

Il est bien évident que les navigateurs lancent de nombreuses autres fonctionnalités pour fonctionner ce qui explique en partie cette gourmandise. Si vous avez une petite config ou que votre connexion n'est pas optimale il sera judicieux de faire un essai avec SMPlayer.

**Note** : En cas de visionnage dans un EHPAD, RPA ou chez une personne ayant un mauvais débit , SMPlayer pourra être d'un grand secours. Léger, peu gourmand en ressources, sa simplicité en fait le compagnon idéal. De plus, certains "Malwares" ou Virus présents sur certaines vidéos via les navigateurs seront ici absents...

Mais aussi : Suivant votre machine, regarder des vidéos YouTube n'est pas toujours évident, on est parfois amener à essayer plusieurs navigateurs pour obtenir une qualité optimale et sans ralentir le système, je vous propose de vous passer d'eux avec l'aide de l'outil SMplayer.

Le tutoriel se divise en deux parties, vous allez d'abord installer le lecteur multimédia, puis une extension, provenant du même éditeur, qui ajoutera la recherche des vidéos sur YouTube, bien sûr le lecteur peut nativement les lire pour peu que l'on connaisse l'url exact.

SMPlayer est compatible avec un grand nombre de formats sans avoir besoin de codecs supplémentaires à télécharger (qui sont déjà intégrés) il peut lire les *AVI, MKV, OGM, MPEG , 2 et 4, VOB, 3GP, ASF, MOV, WMV, MP3, Ogg* et de nombreux autres formats, certains utilisateurs ont même abandonné l'excellent lecteur VLC.

Un autre plus : la prise en charge des fichiers SRT, SUB et SSA, ainsi que les sous-titres inclus dans les fichiers Matroska et dans les DVD. Il est traduit en français, existe en version portable, compatible dès Windows XP et sous Linux également.

Nous allons donc télécharger SMPlayer. Cliquez sur le lien pour vous rendre chez l'éditeur :

<https://www.smplayer.info/en/downloads>

Installez ensuite SMPlayer comme n'importe quel logiciel, (attention de choisir la bonne version, 32/64 bit). Laisser les options cochées par défaut (aucun piège). A l'installation un composant sera automatiquement ajouté comme le montre la capture ci-dessous.

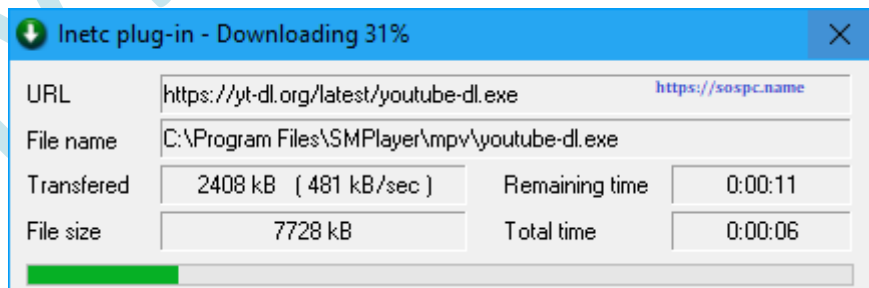

Une fois l'installation terminée, cochez les cases souhaitées et terminez par "Fermer". Vous pouvez d'ores et déjà lire des vidéos YouTube, mais il faut bien évidemment connaitre l'URL exact de la vidéo. L'interface est classique d'un lecteur vidéo.

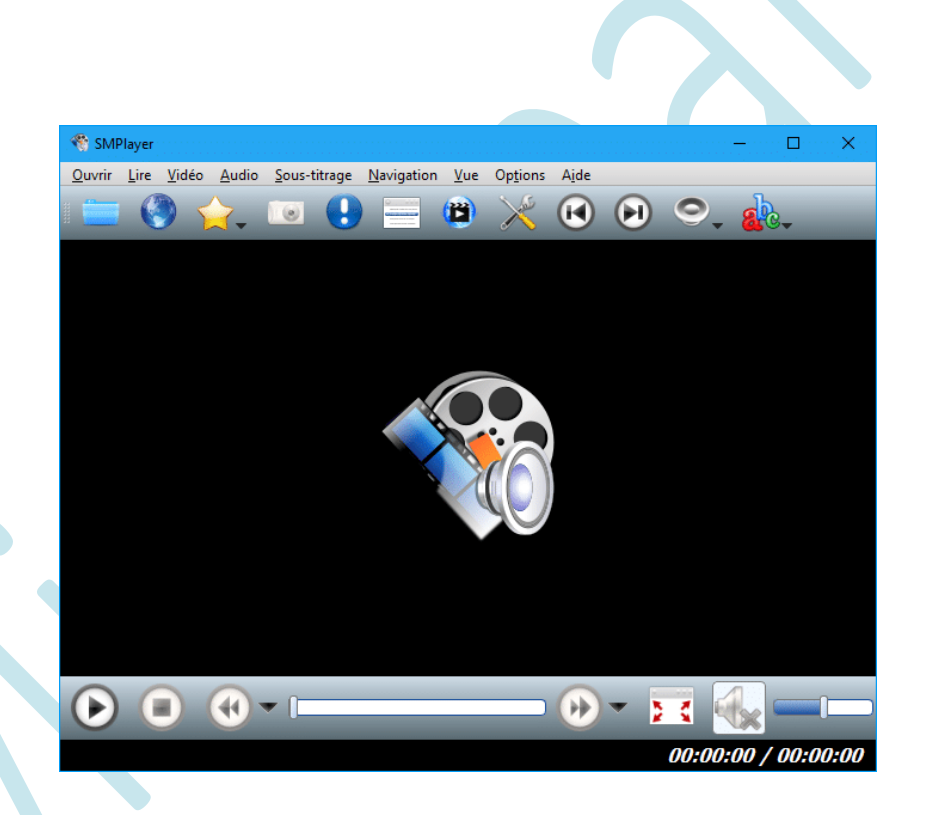

Je vous propose maintenant d'installer une extension car elle va vous permettre de rechercher vos vidéos YouTube (toujours sans ouvrir votre navigateur). Cliquez sur le lien ci-dessous pour vous rendre directement sur le site de l'éditeur (valable aussi pour la version "portable").

<http://www.smtube.org/>

Là aussi aucun piège. Lors de l'installation, cochez la case Lancer SMTube 18.3.0 et terminez par Fermer.

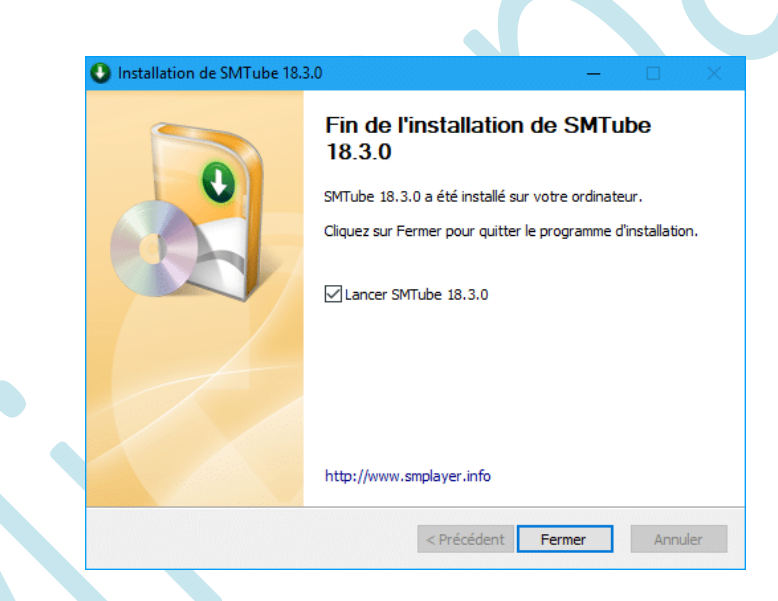

Vous devriez avoir ceci : A droite le lecteur et à gauche le petit plugin qui va nous aider à faire une recherche sur YouTube sans navigateur (Recherche). Cliquez ensuite sur la vidéo choisie, celle-ci démarre automatiquement dans le lecteur.

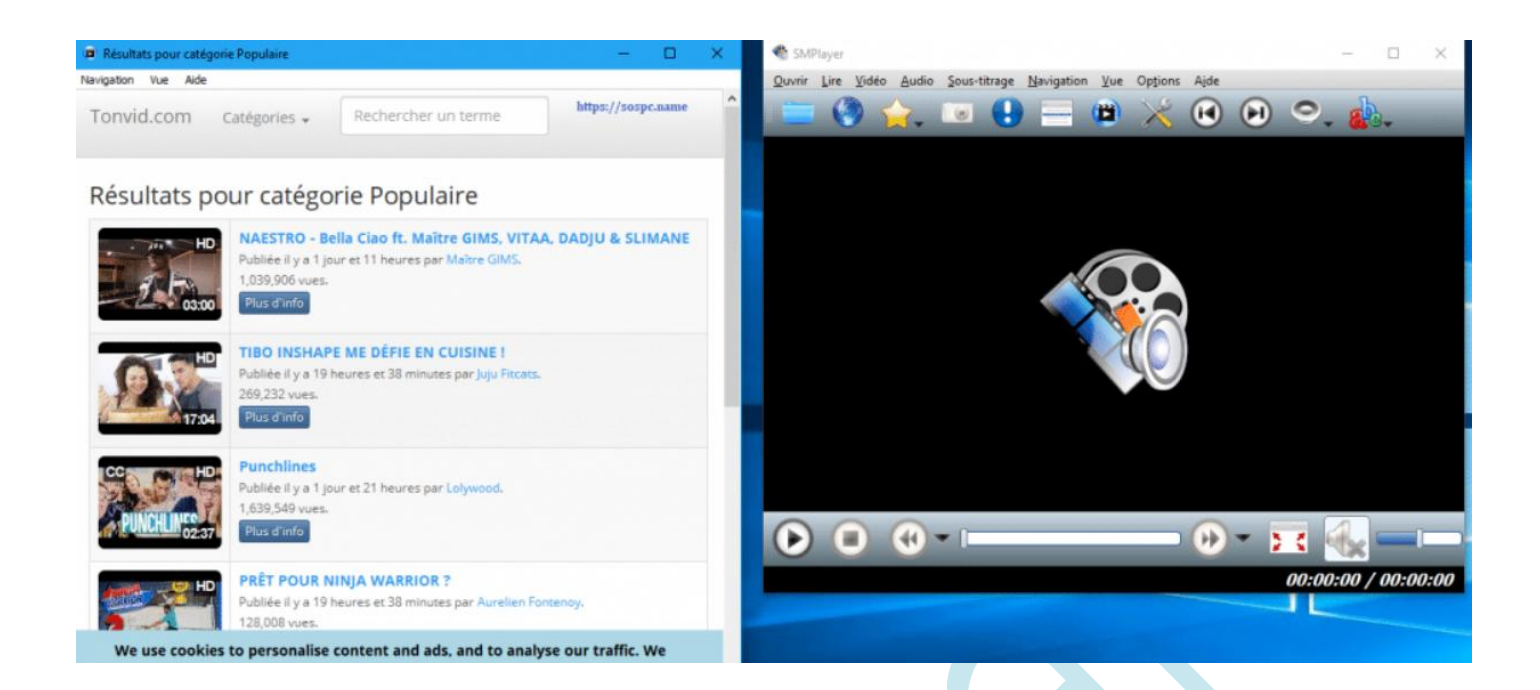

F<sub>11</sub>

Lors d'une prochaine utilisation, il suffira de taper sur la touche F11 pour faire réapparaitre le plugin de recherches YouTube

Vous pouvez à tout moment ouvrir le lien dans un navigateur en faisant un clic droit + plus d'infos.

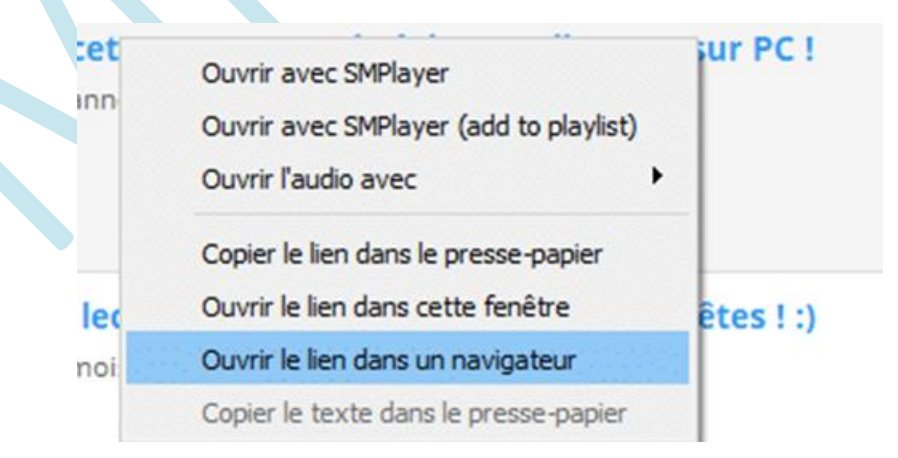

Vous accéderez alors à une fiche descriptive de la vidéo choisie.

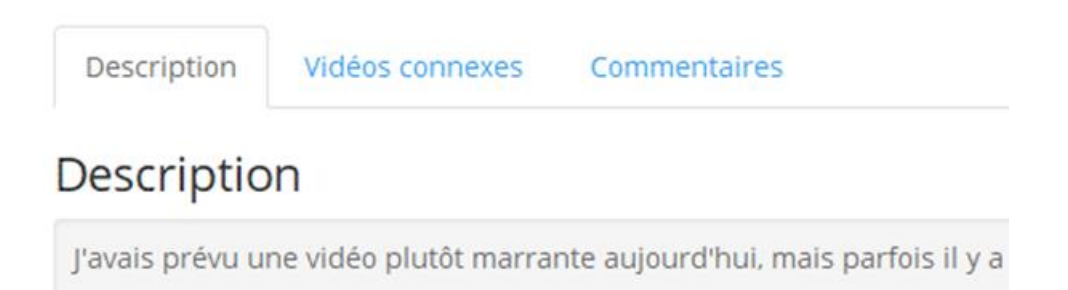

Par défaut il n'y a pas d'icône dans la zone de notification, pour y remédier choisissez dans les options "icône dans la barre de tâches"

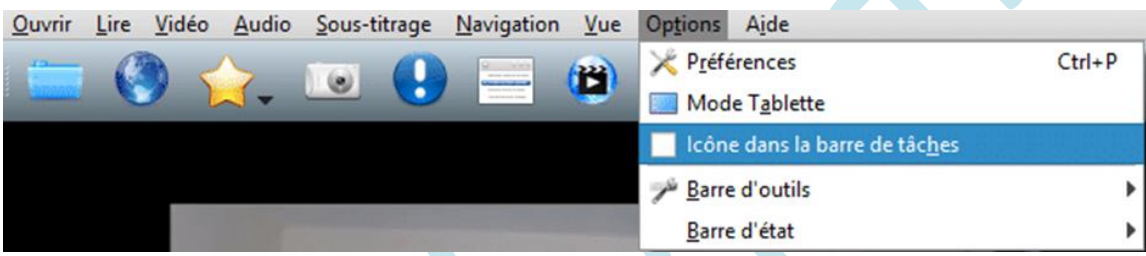

Vous aurez avec cet icône accès directement à de nombreuses fonctionnalités.

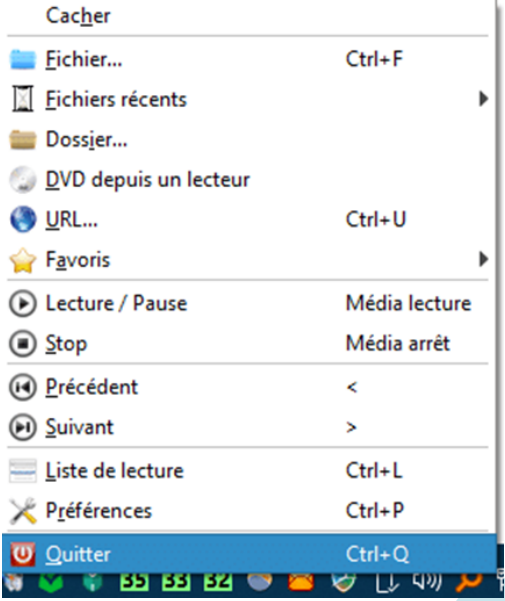